## **E-Mail-Account eröffnen**

Du erstellst ein persönliches Mail-Konto über googlemail.com nach folgenden Anweisungen:

- 1. Öffne den Internet Explorer
- 2. Wähle direkt den Anbieter www.googlemail.com, oder gehe über www.google.ch und klicke Google Mail an.
- 3. Auf der rechten Seite findest Du das Feld "Konto erstellen". Klicke "Konto erstellen" an.
- 4. Du füllst die ersten Felder (Vorname und Nachname) aus und gibst den gewünschten Anmeldenamen an. Deine Anmeldung sollte über **vorname.nachname.schuro** erfolgen. (schuro = Abkürzung für Schule Root)
- 5. Überlege dir ein geeignetes Passwort und bestätige dieses.

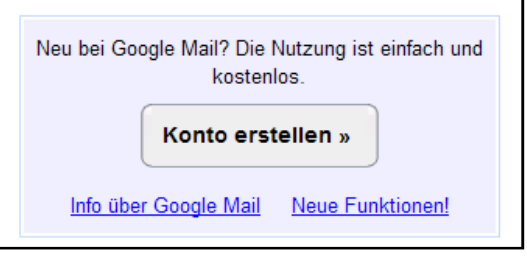

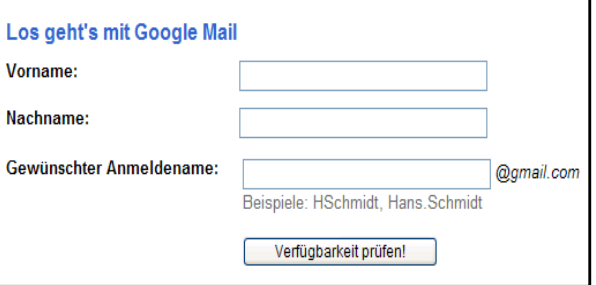

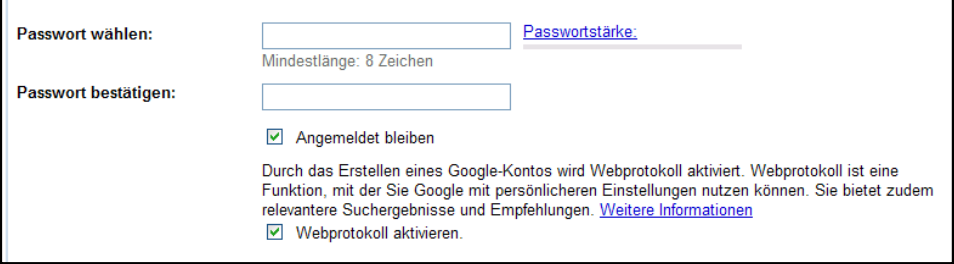

6. Fülle nun auch die nächsten Felder aus. Falls du bisher noch eine Mail-Adresse hattest, kannst du das Feld "Sekundäre E-Mail-Adresse" einfach frei lassen.

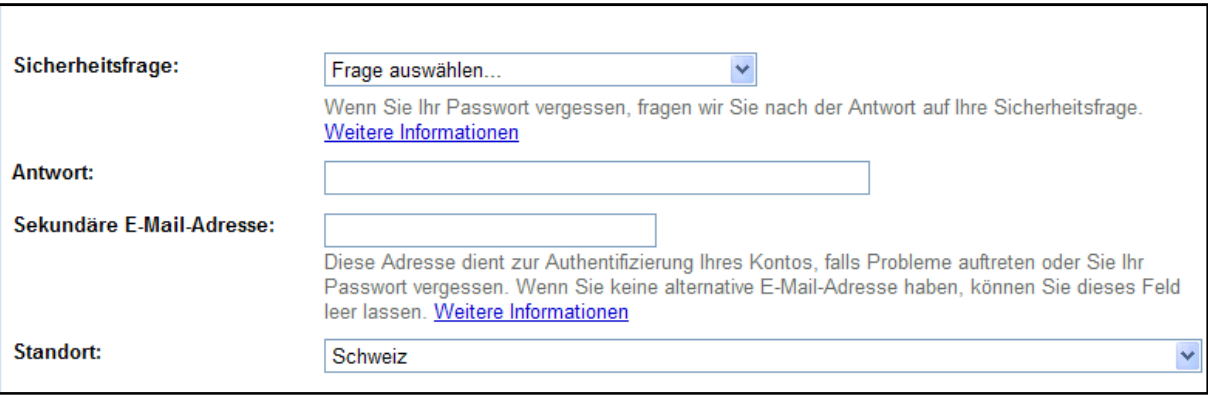

7. So, nun musst du nur noch die angezeigten Buchstaben als Sicherheitsbestätigung eingeben und dann kannst du das Feld "Akzeptieren. Mein Konto einrichten" anklicken und dein neues Mail-Konto ist erstellt.

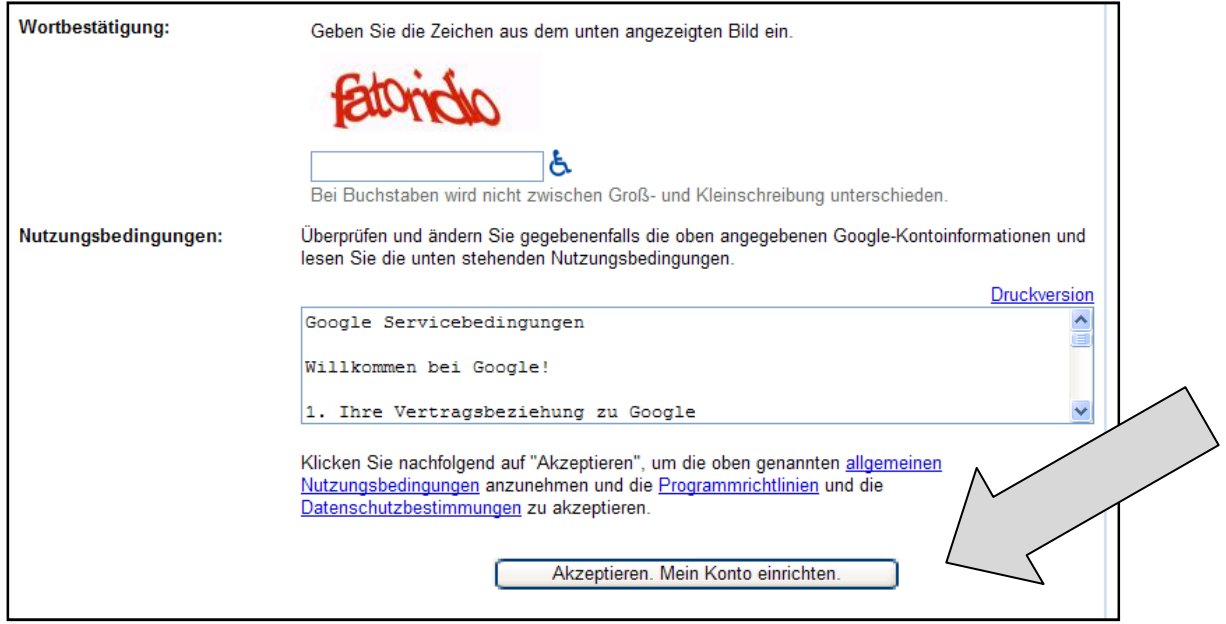

## **Arbeitsauftrag:**

- 1. Erstelle ein Adressbuch mit deinen Schulkollegen und Schulkolleginnen.
- 2. Adresse deiner Lehrperson: andrea.stalder@schule-root.ch oder/und patrick.meier@schule-root.ch
- 3. Sende ein E-Mail als Kontrolle an deine Lehrperson.
- 4. Schreibe sinnvolle Mail an deine Mitschüler/innen.
- 5. Schreibe ein Mail an deine Lehrperson und hänge eine Datei an.
- 6. Schreibe an deine Mitschüler/innen ebenfalls Mails mit Datei-Anhang.
- 7. Probiere die sonstigen Einstellungen aus.

## ☺viel Spass !!! ☺